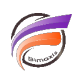

# Courriel avec contenu HTML

### **Description**

Nous vous proposons l'exemple suivant pour envoyer via DIAL un courriel avec du contenu HTML dans le corps du message.

Tout d'abord nous allons créer un fichier **contenu\_email.html** que nous allons déposer dans **C:/DIAL** et dont voici le contenu :

#### **<html>**

```
<body bgcolor="silver">
<p><font color="black">Ceci est un test permettant de v&eacute;rifier que du contenu</font>
<font color="blue"><b>HTML</b></font>
<font color="black">peut &ecirc;tre envoy&eacute;</font>
</p>
<p>Avec des <font face="Arial" size="+2"> effets</font> de style.</p>
<p><img src="http://www.difrance.com/contenu/graphisme_global/logo.jpg"></p>
</body>
</html>
```
Ensuite nous allons créer un fichier **test.dial** que nous nous allons déposer dans **C:/DIAL** et dont voici le contenu :

**mail.set\_server("<votre\_serveur\_smtp>"); mail.set\_user("nom\_utilisateur", "mot\_de\_passe\_utilisateur");** mail.set from("adresse mail expéditeur"); **mail.multipart("adresse\_mail\_destinataire", "Test envoi mail corps en HTML", "c:/DIAL/contenu\_email.html", "html");**

en prenant soin de remplacer les paramètres **votre\_serveur\_smtp**, **nom\_utilisateur**, **mot\_de\_passe\_utilisateur**, **adresse\_mail\_expéditeur**, **adresse\_mail\_destinataire** par vos paramètres.

Si votre serveur SMTP ne requiert pas une authentification, vous pouvez supprimer la ligne de code commençant par **mail.set\_user**.

Une fois les deux fichiers créés, utilisez la ligne de commande suivante :

#### **java -jar C:/DI\_Solution/DIAL/dial.jar C:/DIAL/test.dial**

Voici le résultat :

# Tags

- 1. DIAL
- 2. script